## **XBRL Updates for FERC Filers Get Ready Now**

**October 20, 2021**

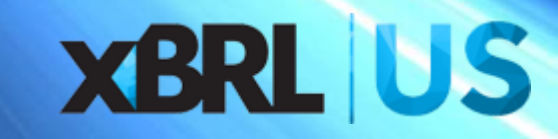

## Topics

- Updates
	- FERC Taxonomy
	- Historical filings
- Check your filing
	- Render for review
	- Run FERC Business Rules and Filer Manual Rules
- Other tools

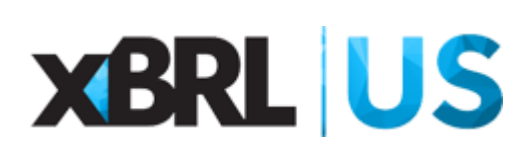

## Update on FERC Taxonomy

- 2021 Taxonomy now available
	- Can be used with '21 quarterly filings
	- Additional changes will be published for rendering and validation rules (XBRL US will make these available on our FERC Filer page)
- 2022 will be released early next year
	- Limited changes compared to '21 but fixes certain issues, e.g., missing dimensions on investment schedules, problems with units
	- Must be used for '21 year-end annuals and '22 quarterlies
	- '22 taxonomy will be available for all forms

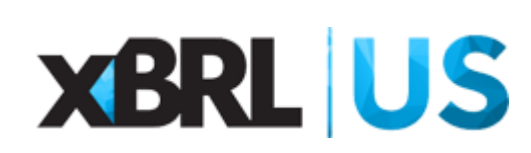

## Update on Historical FERC filings

**FERC Online** 

Service Companies

eForms Refresh

Yeti Review Tool

eForms Portal

Company Registration Frequently Asked Questions (FAQs) Comment Policy

Filing Forms

Notice Formats How To Guides

Overview **Filing Fees** 

**Filing Forms** 

- 10 years of history converted to XBRL
- "best estimation"
- Machine-readable, more timely, automatable
- Who will use FERC historical data?
	- Data & analytics providers
	- Regulators
	- Utilities & other FERC filers

### FILING FORMS > EFORMS REFRESH > MIGRATED DATA DOWNLOADS **HOME Migrated Data Downloads**  $\mathbf{y}$  | f | in |  $\otimes$  |  $\mathbf{H}$

The Forms' data available for download on this page results from converting the data in historical filings originally submitted in Visual FoxPro (VFP), prior to October 1, 2021, to XBRL by applying the first XBRL taxonomy. This is FERC staff's best estimation of what the filing would have been had it been formatted according to the first taxonomy. These are XBRL instance (submission) files created from the historic VFP data, and are duplicates of what can be found in the eForms Portal after October 1, 2021. These files can be used to build an XBRL database for FERC Form Nos. 1, 1-F, 2, 2-A, 3-Q electric, 3-Q natural gas, 6, 6-Q, 60, and 714.

Currently this data is limited to Q3-2011 to Q4-2020 but will be updated to include Q1-2021 and Q2-2021 by the end of 2021.

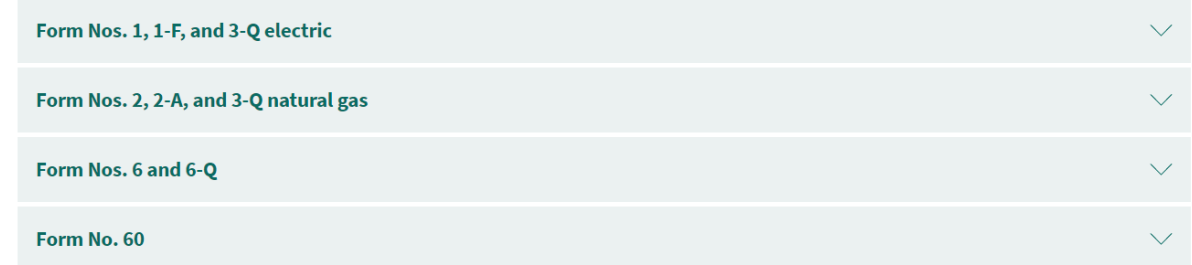

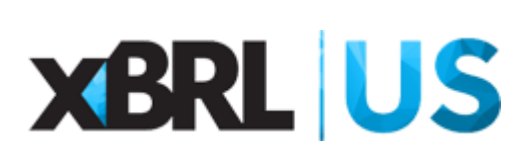

## Issues with Historical FERC filings

- Balance Sheet in Form 6 has errors this will be updated and posted by FERC within the next month
- Entity identifier scheme is different than in FERC Filer Manual (historical filings have an XBRL.org scheme, filers should submit forms with a FERC.gov scheme)
- Form 2 Cash Flow financing adjustment has wrong sign in historical data
- Some data may be missing in Schedule 272 and other schedules

*These issues will be resolved in data loaded into XBRL US database.*

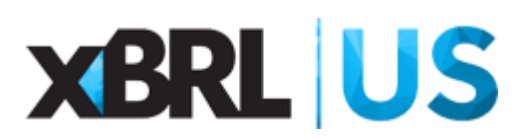

## Issues with Historical FERC filings

- Historical filings will generate validation errors caused by:
	- Errors in original filing
	- Subtotals not identified as subtotals in historical filings, thus aggregate totals are doubled on certain schedules
- FERC may have needed to estimate dates when converting

*When preparing your XBRL Form, use historical document only as a guide.* 

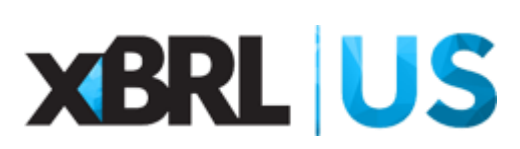

## CPE Questions

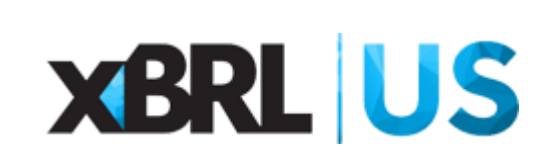

# Demo - How to Get FERC data Download Migrated FERC files

(<https://www.ferc.gov/filing-forms/eforms-refresh/migrated-data-downloads> )

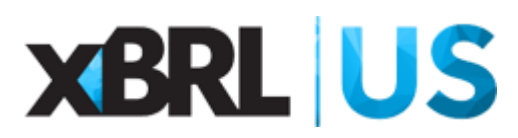

## Listing of Filings (RSS FEED)

- The FERC have posted an RSS feed that lists all FERC filings.
	- <https://ecollection.ferc.gov/api/rssfeed>
- The system is live make sure to click test.
- Includes:
	- FilingID
	- FormName
	- Period
	- xbrlFile
	- Year
	- CID
	- Submiitted Date

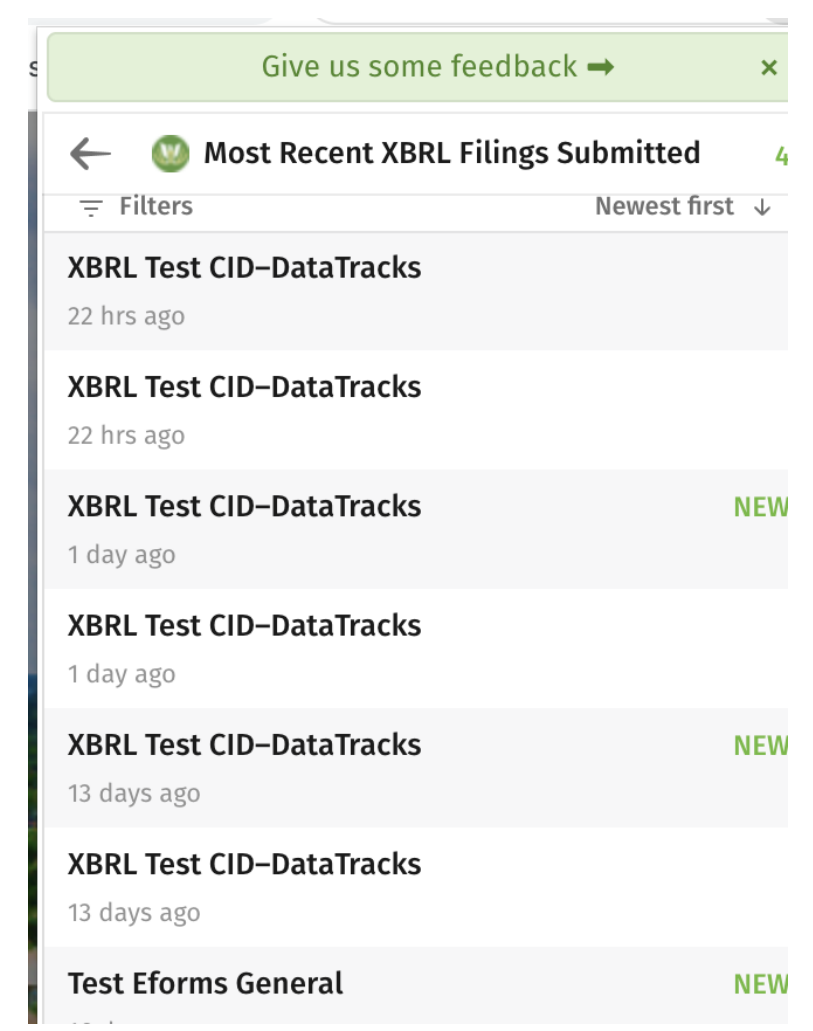

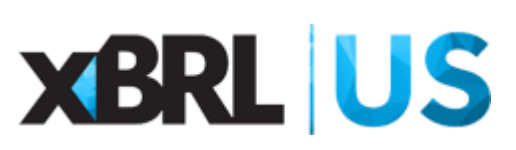

### XBRL US – FERC DATA

- We are adding the historical FERC data to our XBRL database
- This will be available through the XBRL API and the SQL database prior to the end of the year.
- The data will be accessible in the exact same manner as SEC data.
- We will not be normalizing the data at the entity level in the immediate future. i.e. Map the CID to the CIK
	- Users of the data will have to do that themselves

## How to check your filing

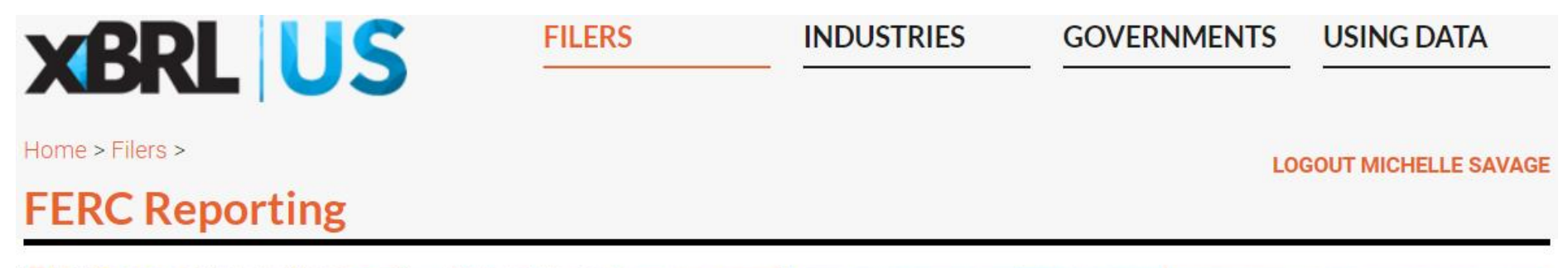

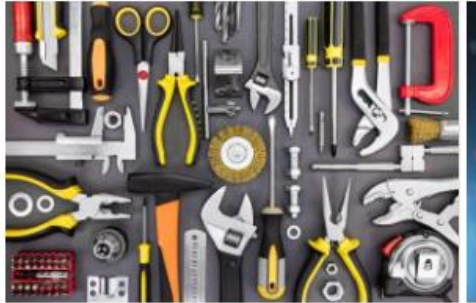

#### **Tools & Instructions**

Get instructions, mapping guides and access to tools for rendering, reviewing and checking your XBRL- in your own local environment. formatted Form with FERC Validations. Plus, learn about FERC-enabled XBRL US Member products and services.

### **Run Applications Locally**

ise if (imm2)

Get code and instructions to run the FERC Renderer and Validations

### Data

Analyze your own and peer historical data. Find out how you can collect your vendor's financial data in machine-readable XBRL format.

#### **Education**

Access resources to support FERC filers complying with new XBRL requirements.

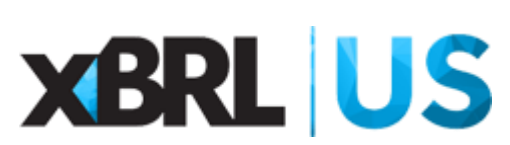

# Render for Review

- Convert a machinereadable XBRL document into human-readable HTML
- Render prepared filings to check for issues before FERC submission.
- What can you check?
	- o Ordering is accurate, e.g., director names, etc.
	- o Values appear in the correct column.
	- o Check that values are based on the correct report year and period.

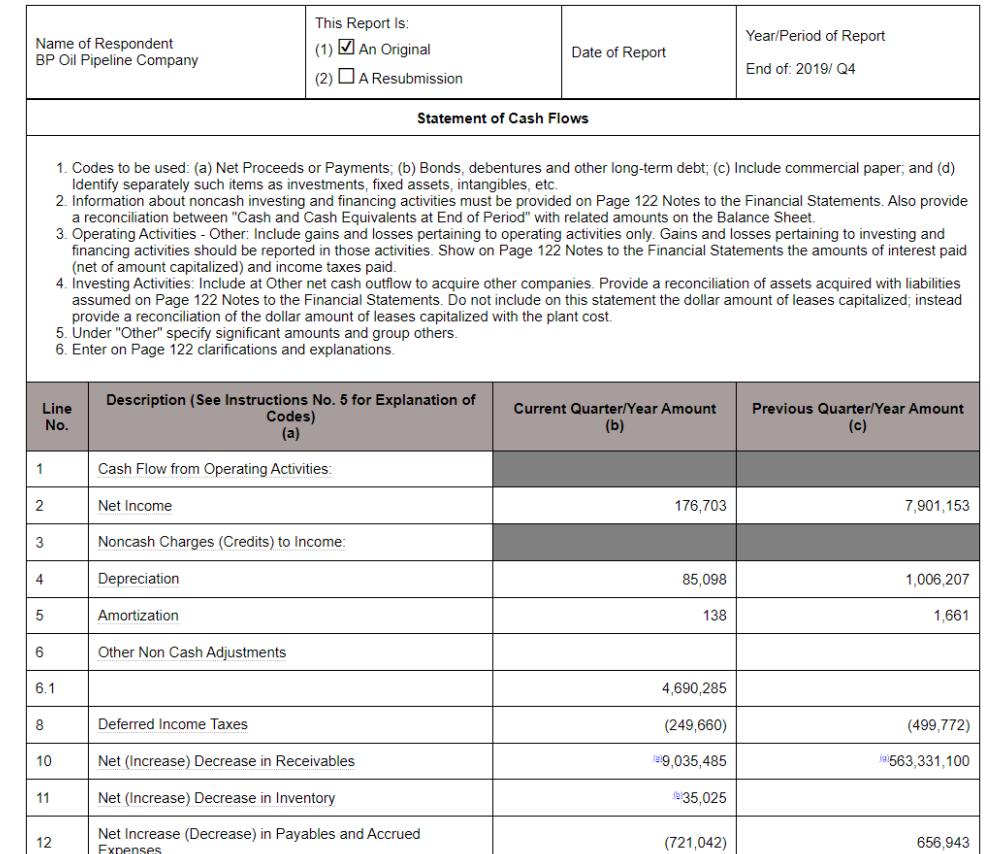

*FERC filer members can render any schedule.*

*FERC filers who are not members can render selected schedules: e.g., for Form 1, Schedules 110, 114, 200.*

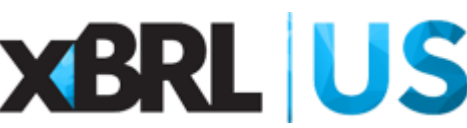

Render for Review

- 1. Download a sample filing (or obtain through your vendor)
- 2. Select the filing on your browser
- 3. Pick the correct form type. If pulling a quarterly filing, select Form 1Q, 2Q, 3Q, etc. If pulling a Q4 (annual) filing, select Form 1, 2, 6, etc.
- 4. Choose the schedule of interest
- 5. Submit

### **Render for Review**

Create a human-readable version of each schedule as it's prepared to review your work and error-check as you go. Render the entire filing once it's complete. If periods and dimensions are used incorrectly. facts will not appear where they should.

Check out the "Sample report" links at right to see complete, rendered filings. Login to the FERC's eCollection web site to download your historic filings to try out the rendering process now.

Click to choose a sample XBRL file to download and render.

### **Choose your filing**

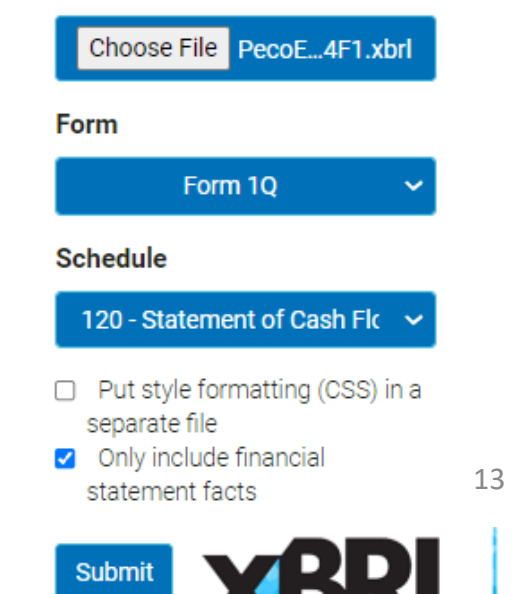

## Demo – Render for Review

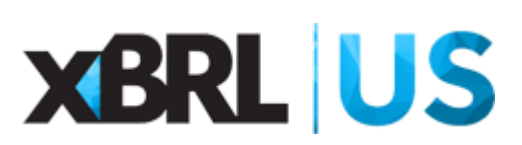

# Run FERC **Business** Rules

- Check that values are reported in the correct time period
- Make sure the most detailed figures are reported and facts are not rendered twice (report child not parent)
- Ensure that mandatory fields are filled in (for example on Identification Schedule)
- Period type (duration or instant) should match the statement or schedule
- Confirm that totals and subtotals are mathematically correct
- Check for signage errors
- Identify mathematical errors, for example in the Cash Flow Statement

# Run FERC **Business** Rules

**XBRL US** 

Checks Completed at: Oct 13, 2021 15:47:18; Version: FERC Rules

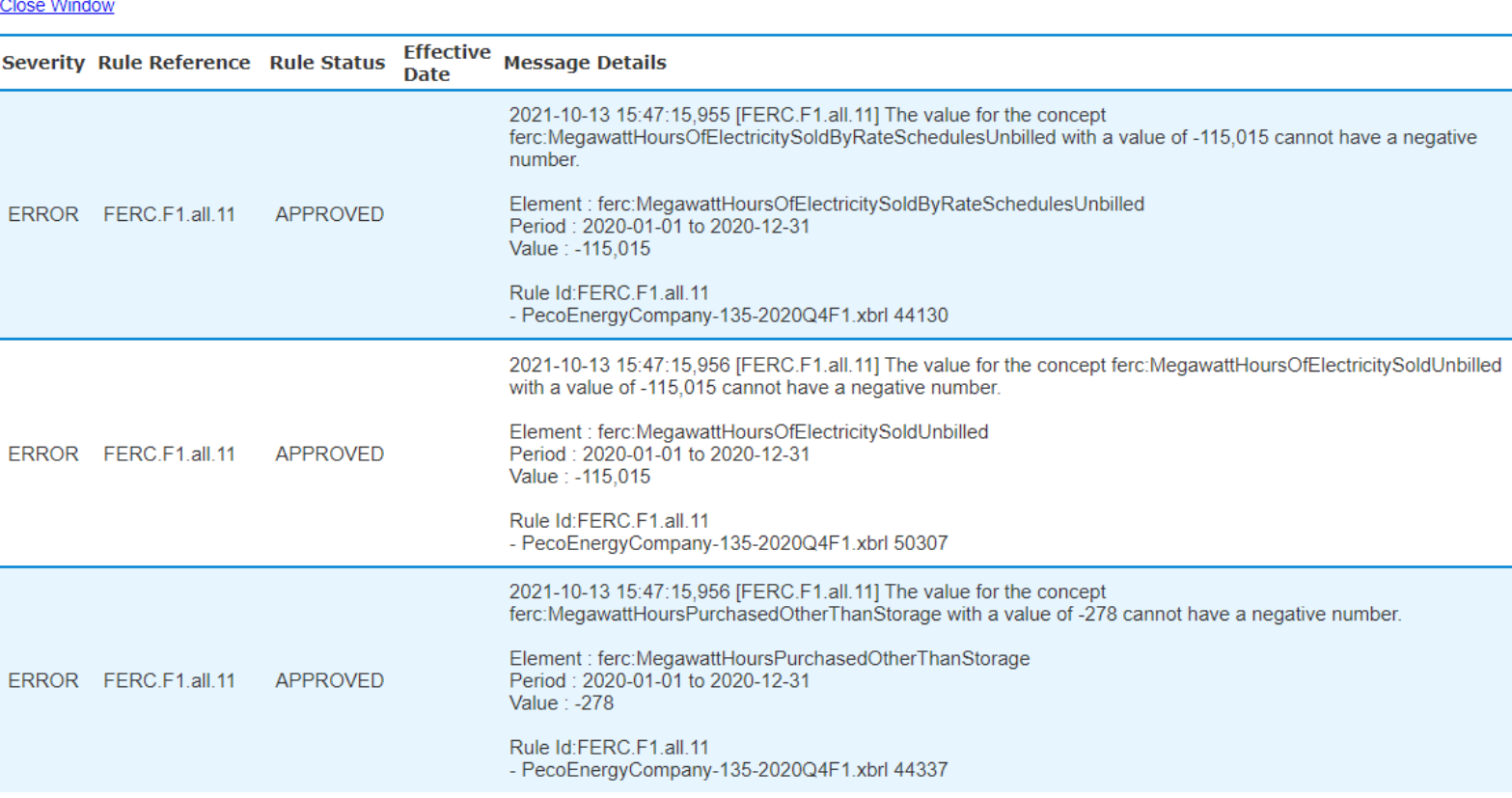

**XBRL US FERC Rule Check Results** 

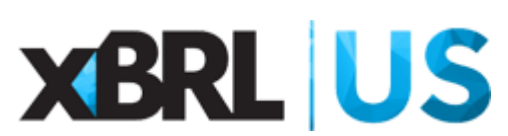

# Run FERC Business Rules

- 1. Download the sample filing or historical filing, or get your filing from your vendor.
- 2. Select the filing using your browser.
- 3. Check the Filing to generate a data quality error report.

### Validate before Filing

Run FERC business rules against your completed filing to check that totals and subtotals add correctly, that data is reported with the proper sign (negative or positive), and that facts reported appear in the appropriate locations in the form. Validate as you work on you filing, schedule by schedule, so you can resolve errors throughout the preparation process before your filing deadline

Click the "Choose File" button below to load a FERC filing (in .xbrl or .zip format) from your computer, then click "Check Filing".

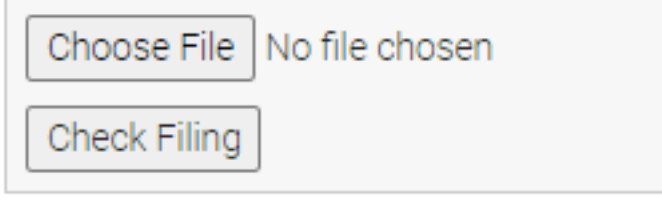

Try out the validation tool with this sample 17XBRL .zip file.

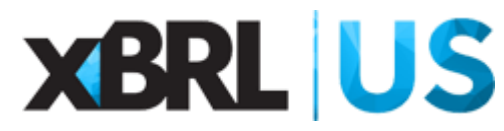

*Only FERC filer members can validate a filing.* 

Run FERC Filer Manual Rules

- Before a Form is accepted, it must pass FERC Filer Manual rules
- Identical to SEC rules and have the same numbering scheme
- Prevent filers from submitting filings with:
	- Invalid characters
	- Invalid HTML in footnotes and text blocks
	- Redundant contexts, units
	- Java script and embedded code
- If the filing has these issues, an error message is reported listing error codes that are described in the FERC Filing Manual

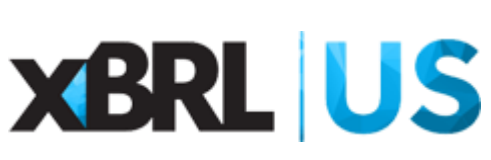

## Run FERC Filer Manual Rules

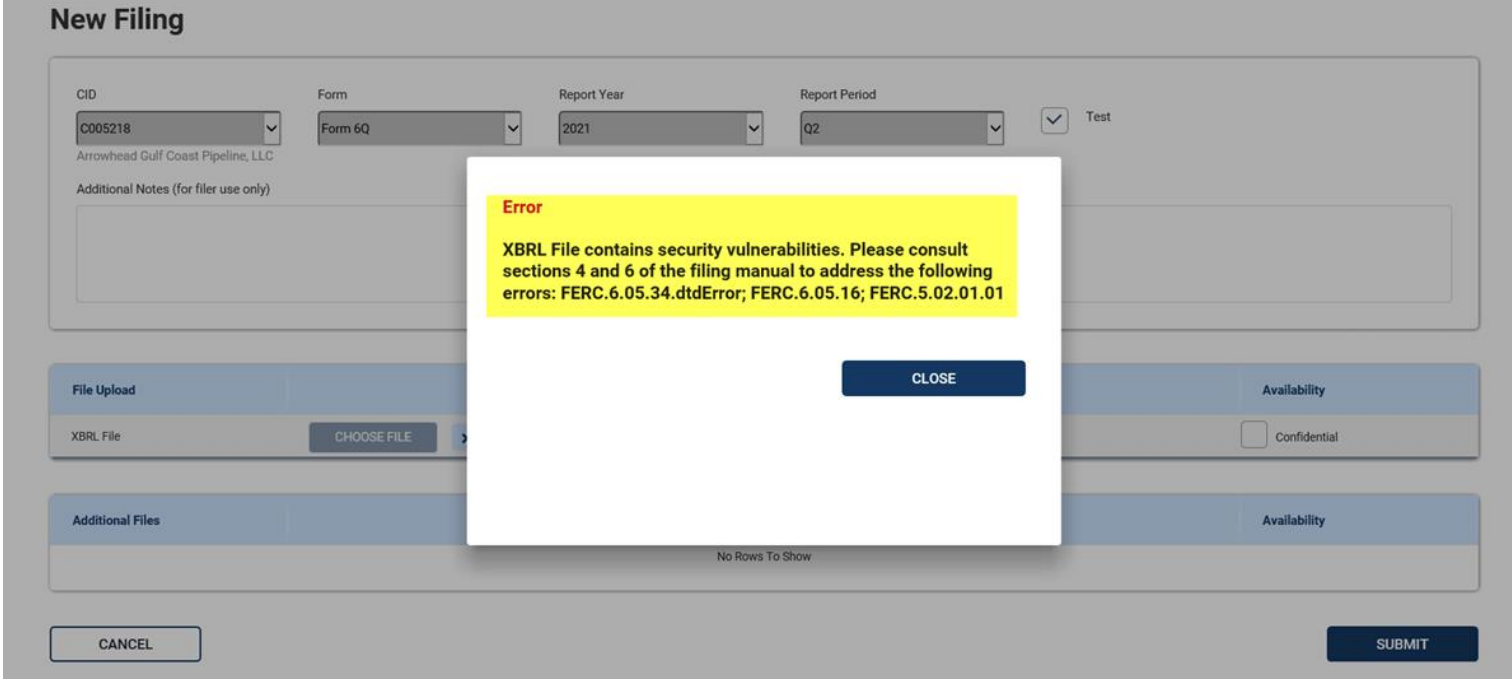

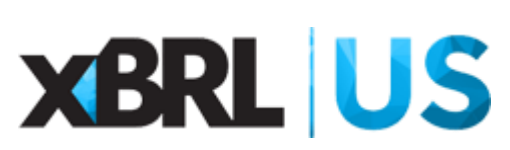

Run FERC Filer Manual Rules

- These rules can be checked prior to submission using one of the following tools:
	- Validation checks provided by vendor
	- Using an Arelle software plugin distributed with Arelle
	- XBRL US website (Coming Soon)

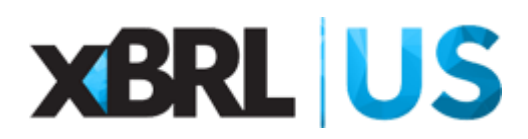

## Run FERC Filer **Manual** Rules

### Example of Rules processed using Arelle

 $[FERC.5.02.01.01]$  Disallowed character  $' \neg \uparrow'$  (U+00A0) in file AtlanticPath15Llc-295-2011Q4F1.xbrl at line 3963 col 124 - AtlanticPath15Llc-295-2011Q4F1.xbrl

 $[FERC.5.02.01.01]$  Disallowed character ' $\neg +'$  (U+00A0) in file AtlanticPath15Llc-295-2011Q4F1.xbrl at line 3965 col 124 - AtlanticPath15Llc-295-2011Q4F1.xbrl

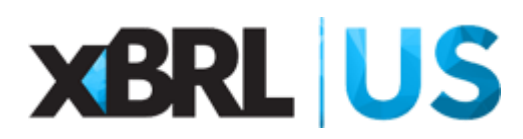

## Demo – Run FERC Business Rules and FERC Filer Manual Rules

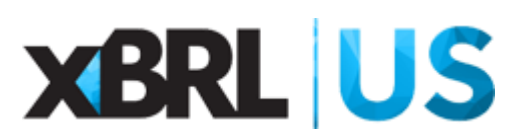

### Other tools

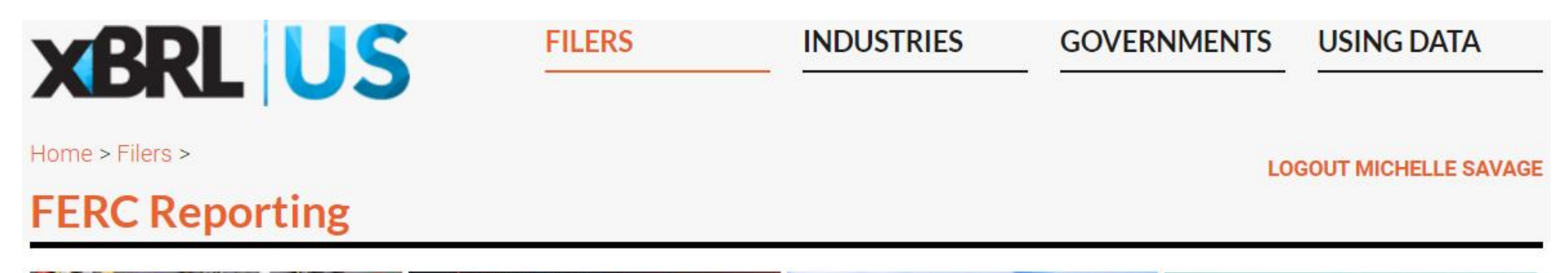

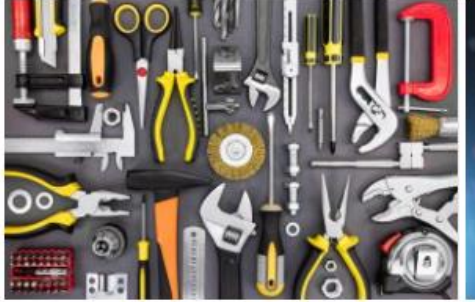

#### **Tools & Instructions**

Get instructions, mapping guides and access to tools for rendering, reviewing and checking your XBRL- in your own local environment. formatted Form with FERC Validations. Plus, learn about FERC-enabled XBRL US Member products and services.

### **Run Applications Locally**

Lise if (imm2)

Get code and instructions to run the FERC Renderer and Validations

### Data

Analyze your own and peer historical data. Find out how you can collect your vendor's financial data in machine-readable XBRL format.

#### **Education**

Access resources to support FERC filers complying with new XBRL requirements.

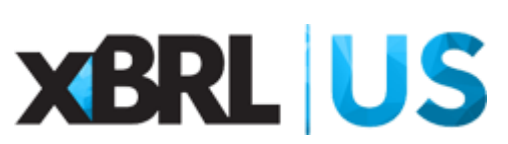

### Instructions & mapping

Detailed step -by -step instructions cover signage issues, periods, validation rules that apply to a particular schedule, units, dimensional qualifiers, elements that may be located in other schedules, and more.

• *Selected instruction details and maps available to all FERC filers.*

• *FERC Filer members have access to all instructions and maps for their form type.* 

#### **110 - COMPARATIVE BALANCE SHEET**

#### Overview

The Comparative Balance Sheet schedule is used to capture the fixed format balance sheet. Each element reports period data for the current period and the prior year. Both the annual and quarterly filings report the current period and the data for the prior year.

#### **Negatives**

Values should generally entered with positive values. For example the accumulated amortization is entered as a positive amount. Each element in the balance sheet as a balance attribute associated with the item. The sign of the element should correspond to the balance. In some cases elements are reversed out of a non classified balance. For example "(Less) Long-Term Portion of Derivative Instrument Assets - Hedges (176)" is subtracted from "Derivative Instrument Assets - Hedges (176)" to derive current assets. The deducted value should be entered as a positive amount. The value of "(Less) Long-Term Portion of Derivative Instrument Assets - Hedges (176)" appears twice on the balance sheet, but in the XBRL instance should only be entered once as a positive balance

#### Periods

When the values are rendered the values that appear on the balance sheet are based on the value used for the report year and the report period. If the value for the report year is changed the columns the values appear in will also change. The values for all the items in the balance sheet must match the period reported for the report year and the report period. i.e. if the period is Q4 the value for balance sheet items must be reported with a month and day of 12-31. If the day and month differs they will not appear in the balance sheet and the validation rules will report an error for each value reported with the incorrect date.

#### Validations

The taxonomy includes validation rules that check the totals and subtotals reported in the balance sheet are mathematically correct with a small tolerance for rounding differences. The values reported must be reported to the dollar. This means that the decimals associated with each value must be 0. The validation rules will report errors when the subtotals do not match the addends. This helps to detect data entry as well as sign errors. A complete calculation linkbase is not defined for the balance sheet because of the reversal of derivative items reported on this schedule.

#### **Units**

The balance sheet must be reported in USD

#### **Dimensions**

The balance sheet does not use any dimensions to dis-aggregate fact values. The balance sheet does different and XBRL table to report facts. This enables any facts reported in the balance sheet to be used in sub schedules.

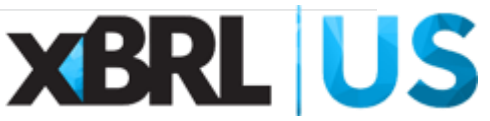

## Instructions & mapping

**STATEMENT OF RETAINED EARNINGS** 

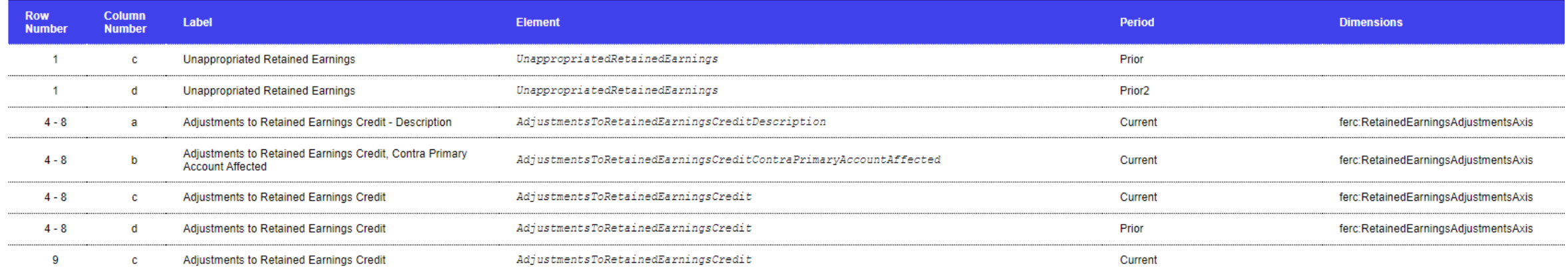

Mapping identifies the appropriate concepts for each cell in the form type.

*Selected instruction details and maps available to all FERC filers. FERC Filer members have access to all instructions and maps for their form type.* 

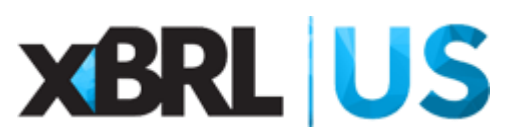

## CPE Questions

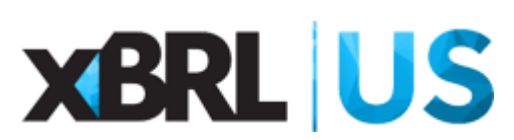

## Join us for upcoming events from XBRL US

- Webinar: Working with SEC Data for Analysts
	- Monday, October 25
	- Register:<https://xbrl.us/events/20211025/>
- Virtual XBRL US Investor Forum: Data that Delivers
	- Keynote speakers SEC Commissioner Caroline A. Crenshaw; Independent Corporate Board Director (GE, Moody's), and former FASB Chair, Leslie Seidman
	- Thursday, November 10
	- Register: https://xbrl.us/events/investor-forum-2021/

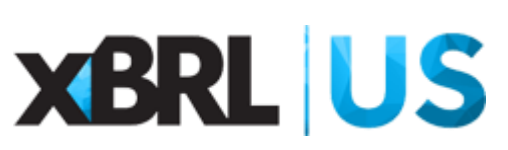